# 온-프레미스 InterSight 어플라이언스에 대한 워크 플로 취소

### 목차

```
소개
사전 요구 사항
요구 사항
사용되는 구성 요소
배경 정보
문제
솔루션
관련 정보
```
### 소개

이 문서에서는 Intersight 또는 온-프레미스 Intersight 어플라이언스에서 워크플로를 취소하는 방법 에 대해 설명합니다.

## 사전 요구 사항

### 요구 사항

이 문서에 대한 특정 요건이 없습니다.

#### 사용되는 구성 요소

이 문서는 특정 소프트웨어 및 하드웨어 버전으로 한정되지 않습니다.

이 문서의 정보는 특정 랩 환경의 디바이스를 토대로 작성되었습니다. 이 문서에 사용된 모든 디바 이스는 초기화된(기본) 컨피그레이션으로 시작되었습니다. 네트워크가 작동 중인 경우 모든 명령의 잠재적인 영향을 이해해야 합니다.

#### 관련 제품

이 문서는 SaaS(Intersight software as a Service)와 함께 사용할 수도 있습니다.

### 배경 정보

디바이스 등록, 펌웨어 업그레이드 등과 같은 워크플로는 중단될 수 있으며 작업을 완료할 수 없는 경우도 있습니다.

### 문제

현재 Intersight에는 GUI에서 직접 워크플로를 종료하는 방법이 없습니다. 결국 워크플로가 실패하 지만 실패하여 표시하는 데 최대 6시간이 걸릴 수 있습니다.

# 솔루션

REST API로 워크플로 취소

1단계. 다음 형식으로 Intersight 어플라이언스에 대한 링크를 엽니다.

[https://\[FQDN\]/apidocs/apirefs/api/v1/](https://[FQDN]/apidocs/apirefs/api/v1/)

이 링크는 숨겨져 있으며 GUI에서 찾을 수 없습니다.

2단계. 왼쪽 패널에서 '**워크플로/워크플로 정보'를** 선택합니다.

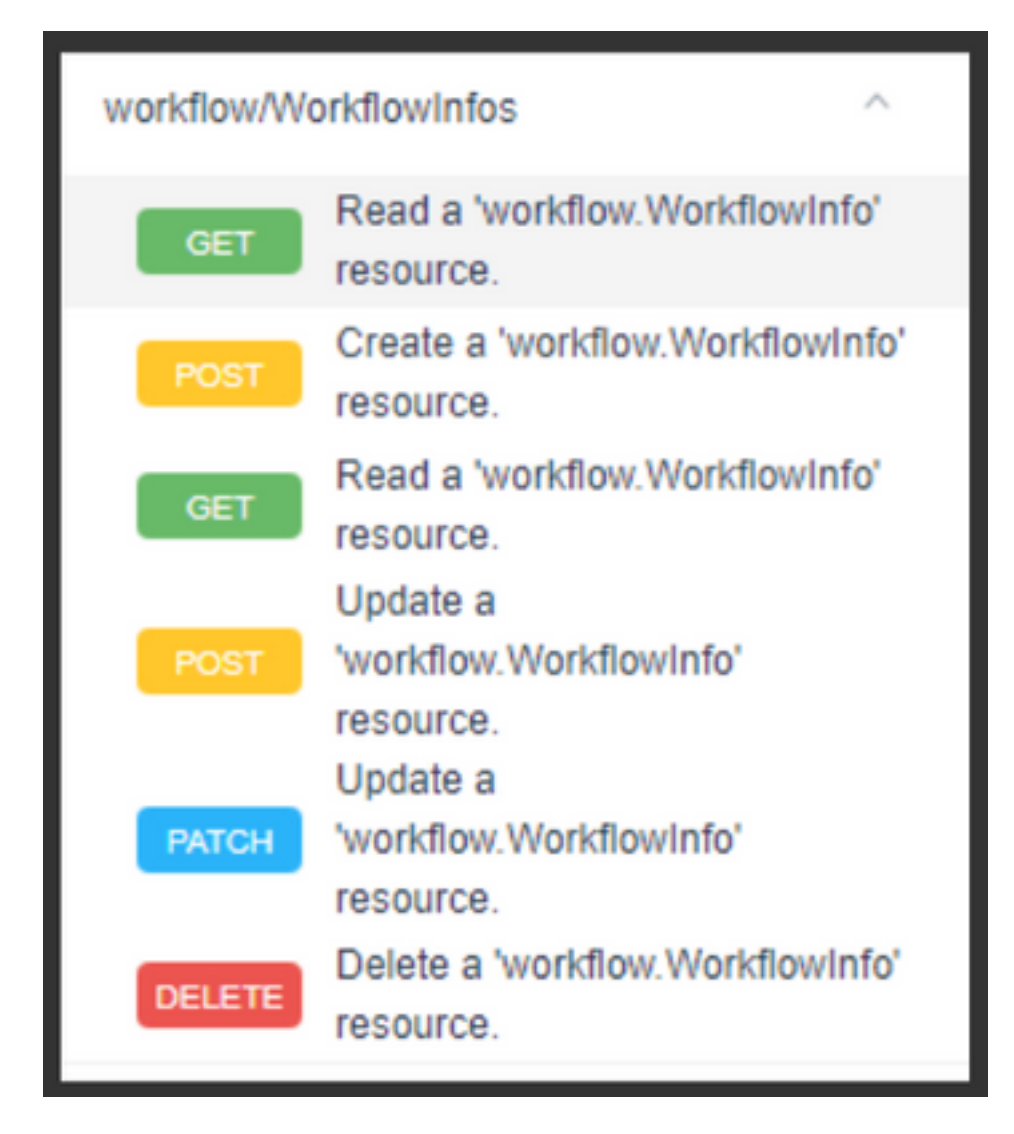

참고: Intersight [API 참조](https://intersight.com/apidocs/apirefs/aaa/AuditRecords/model/)를 통해 모든 워크플로의 API 목록을 통해 Intersight SaaS에서 워크 플로를 취소할 수 있습니다.WorkflowInfo' 리소스

3단계. 목록의 맨 위에서 'Get: workflow.WorkflowInfo 리소스를 읽습니다.

REST 클라이언트가 열리고 프롬프트가 표시되면 로그인합니다.

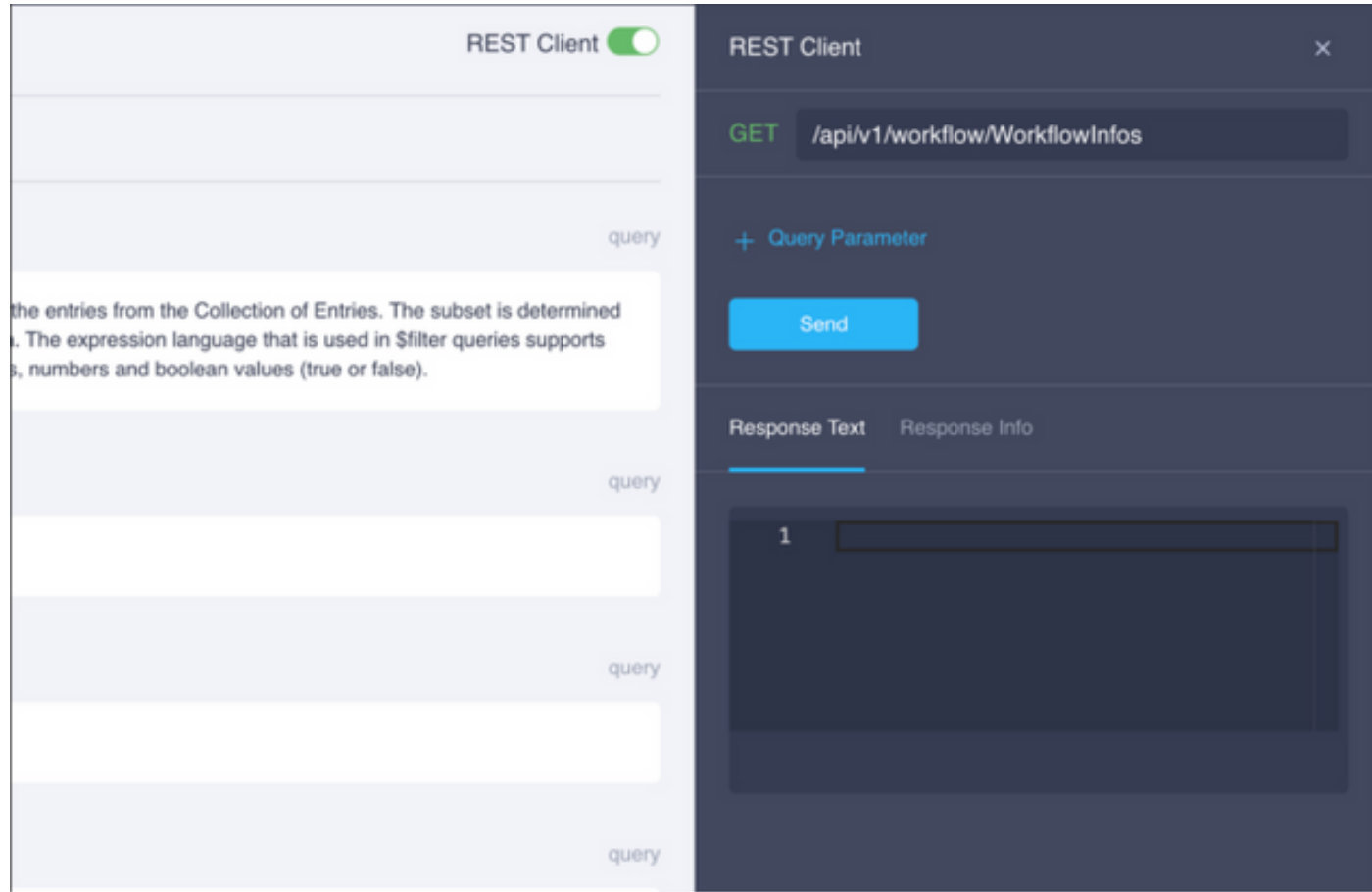

### 4단계. 쿼리 라인을 가져오려면 **+ 쿼리 매개변수**를 누릅니다.

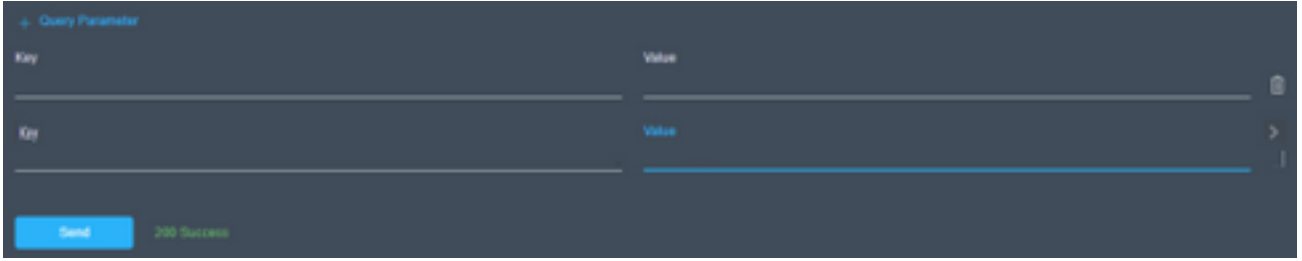